# **Quick Reference for WRS Report 18**

*For Principal Investigators*

## *General Notes:*

- *Report 18 was developed based on feedback from Principal Investigators. This report will display all projects where the Principal Investigator is listed as either a Lead or Co-PI.*
	- o *If the User is also a Department Head and has requested access to projects within their respective departments, the list will include all projects where they are a Lead or C0-PI or Department Head.*
- *Report 18 will provide summary information about Ledger 5 projects ONLY.*
- *This report provides Post Award Financial Information only.*
- *Users will have the ability to select which projects to include in the search, based on the project status. The options are projects with a Project Status of Active & Pending (i.e., Frozen), Inactive only, or All projects regardless of the project status.*
	- o *The project status displayed on the report is representative of the current status in Financials.*
- *The default sort order of this report is all projects with an Active status first, then Pending, followed by Inactive Projects (if included).*
	- o *The projects are in numerical order within each project status.*
- *The first time users log into the Wolfpack Reporting System (WRS) after October 3, 2011, they must add Report 18 to their list of reports.*

## **A. Steps to Add Report 18 to your list of reports:**

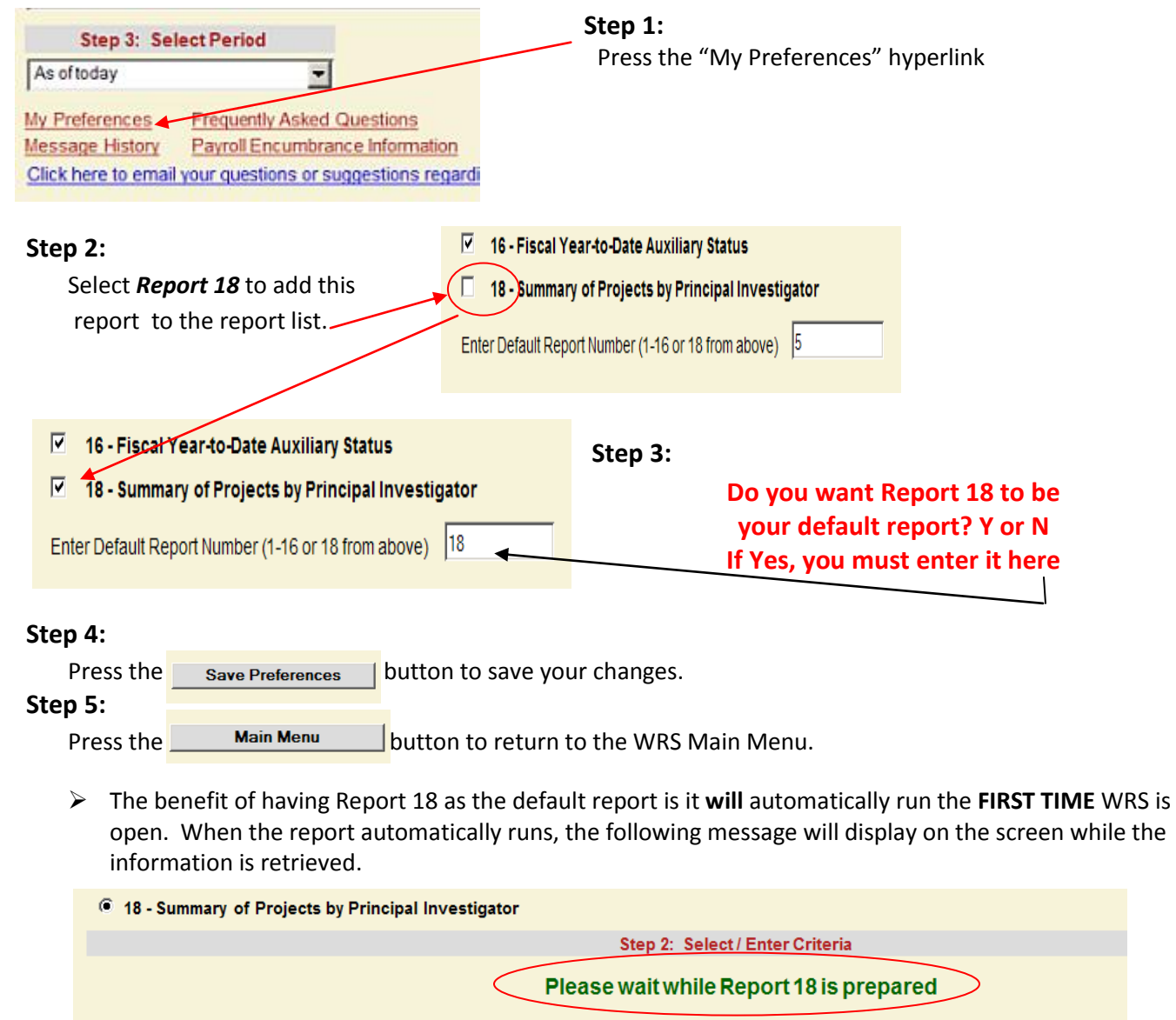

## **Quick Reference for WRS Report 18**

*For Principal Investigators*

- Report 18 will **not** automatically run if the following conditions exist:
	- o Report 18 is **not** the **default** report.
	- $\circ$  The user is already in WRS and returns to the Main Menu to select Report 18 from the list.
- $\triangleright$  To run Report 18, select it from the list and press the View Report button to initiate the search request.
- $\triangleright$  As a default, the system will automatically retrieve Active/Pending projects only.

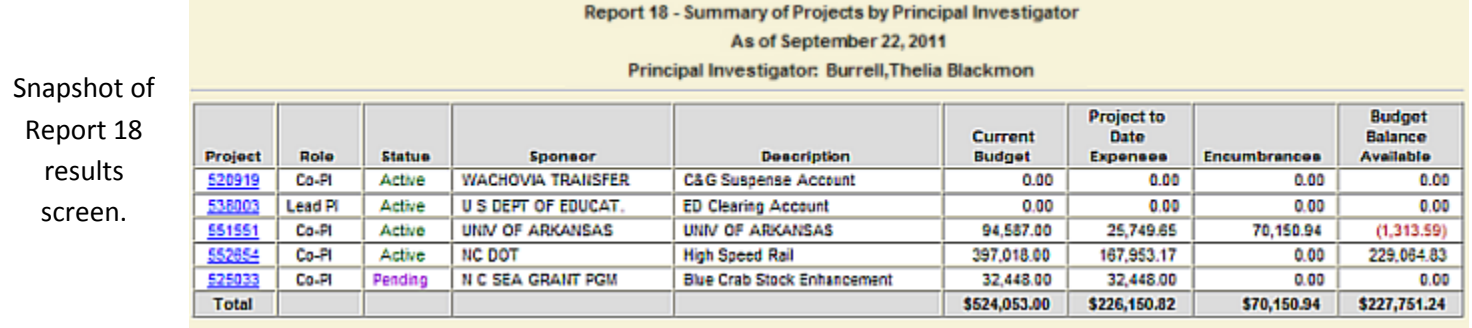

#### **B. Steps to manually run or customize the Report 18 information:**

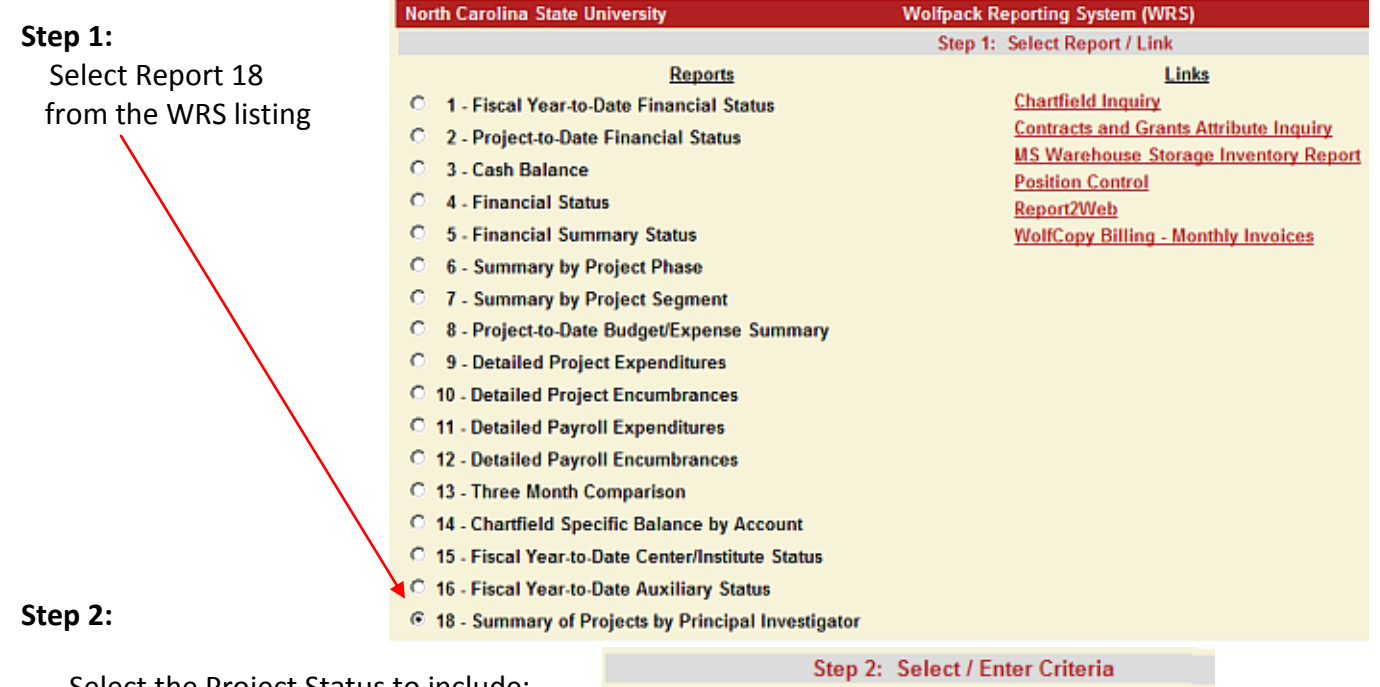

Select the Project Status to include:

Project Status: Active/Pending: C Inactive: C All: C

 **Active/Pending** = All projects where the project period has not expired, or has not completed the final closeout process.

Note: The final closeout process includes, but is not limited to, awaiting final payment from the agency and/or posting of final charges listed as a reconciling item on the closeout.

- **Inactive** = All projects where the project period has expired, all expenditures related to the technical nature of the project have posted and all sponsor payments received.
- **All** = All projects regardless of the project status.

# **Quick Reference for WRS Report 18**

*For Principal Investigators*

As of today

Step 3: Select Period

 $\blacktriangledown$ 

#### **Step 3:**

Select the desired month end period.

- The default is "*As of Today.*"
- **Press the dropdown to select a prior period.**

#### **Step 4:**

When the search criterion matches the desired outcome, press the "View Report" button to initiate the search request.

# **Step 5:**

The results screen will display a list of projects

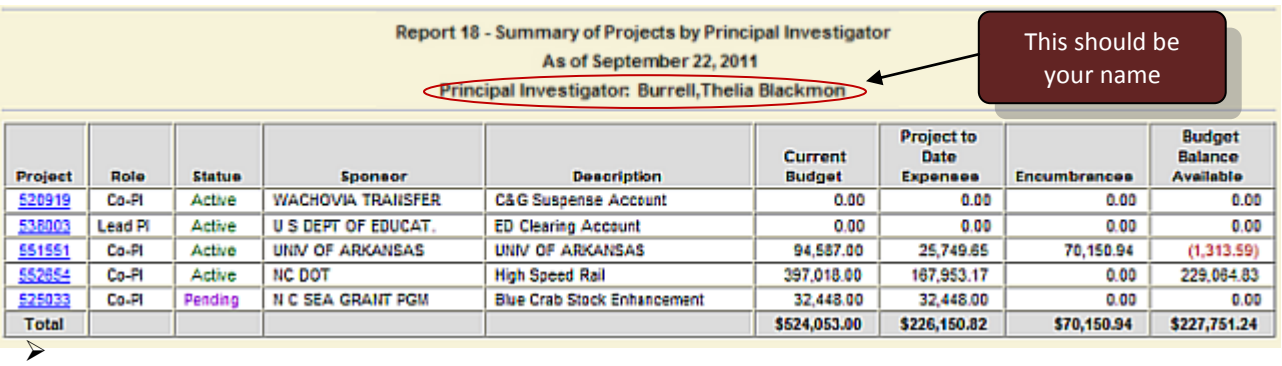

- $\triangleright$  The list provides a financial snapshot of the projects
- > The list includes all projects where the Principal Investigator is either the Lead or Co-PI or Dept Head
- > The list includes summary information about the Principal Investigator's role on the project, the current budget, PTD expenditures, encumbrances, and the budget balance available for each project
- $\triangleright$  All columns are sortable.

*Note:*

- o *To sort by a specific column, press the column heading.*
- o *Columns can be sorted in ascending or descending order.*

#### **Step 6:**

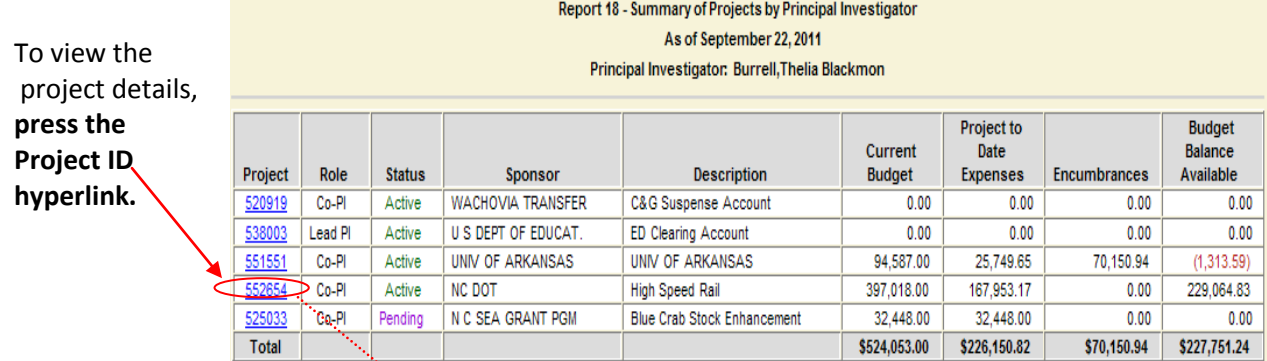

## **Step 7:**

Report 8 will automatically open in a new window.

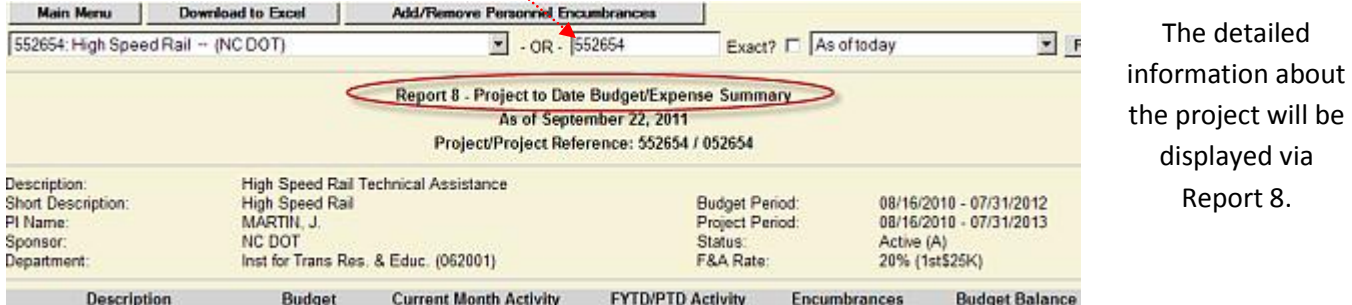

Step 4: View Report